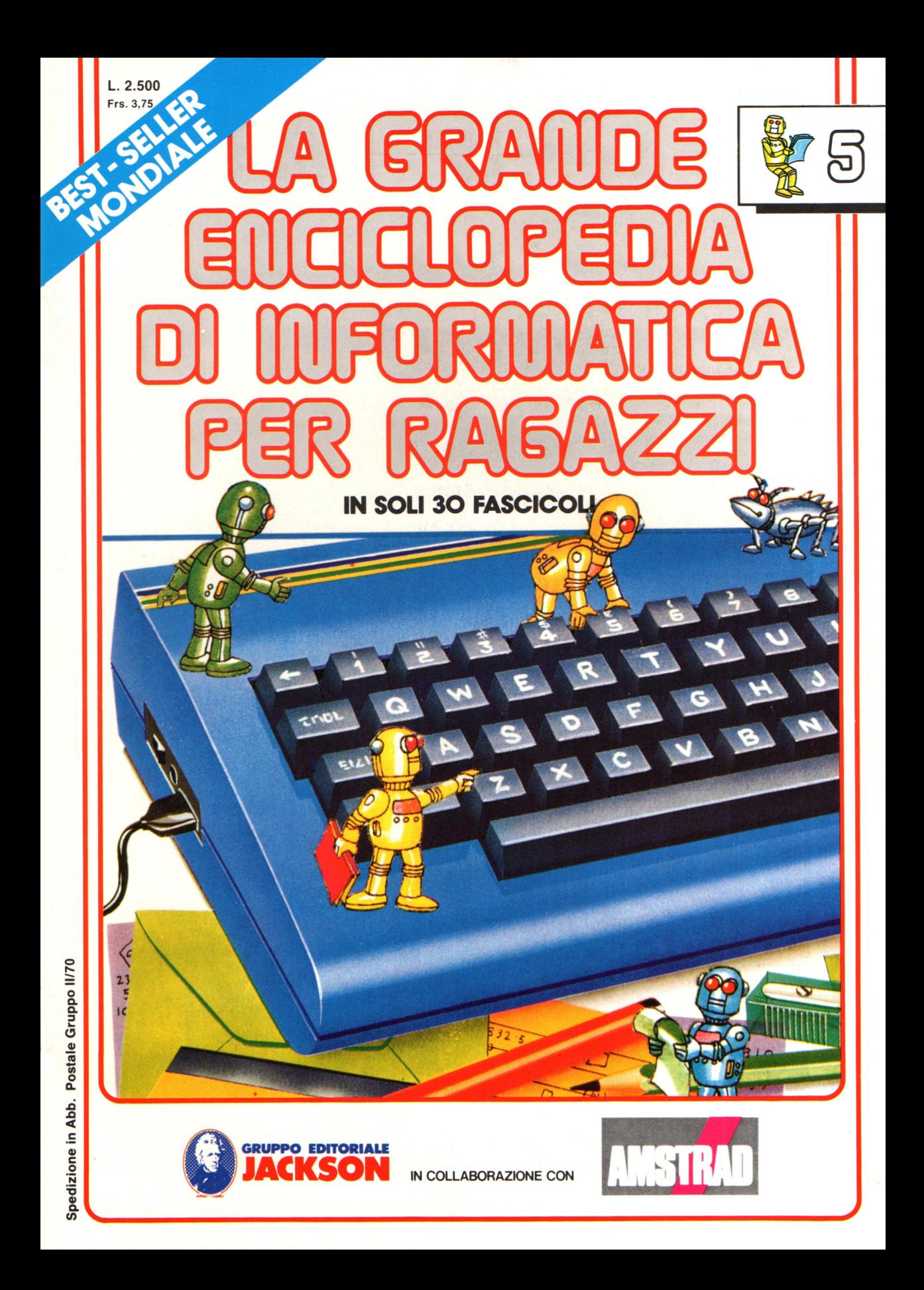

#### **Direttore responsabile**  Paolo Reina

**Direttore di divisione:**  Roberto Pancaldi

#### **Autori:**

Judy Tatchell, Nick Cutler,

Lisa Watts,

Ian Graham,

Brian Reffin Smith, Lisa Watts,

Mike Wharton, Tony Potter, Ivor Guild,

Bill Bennett, Judy Tatchell, Jenny Tyler,

Ian Graham, Lynn Myring, Helen Davies,

Mike Wharton,

Lee Howarth, Judy Tatchell,

**Revisione e adattamento:**  Martino Sangiorgio

**Coordinamento editoriale:**  Renata Rossi

**Progetto grafico:**  Sergio Mazzali

**Distribuzione:**  SODIP - Milano

**Stampa:**  Vela - WEB - Vigano di Gaggiano (MI)

#### **Direzione e Redazione:**

Via Rosellini, 12 - Milano (20124) - Tel. 02/6880951 (5 linee) © Copyright per l'edizione originale - Usborne Publishing Ldt. © Copyright per l'edizione italiana - Gruppo Editoriale Jackson 1989 Autorizzazione alla pubblicazione : richiesta Spedizione in abbonamento postale Gruppo II/70 (autorizzazione della Direzione Provinciale delle PPTT di Milano) Prezzo del fascicolo L. 2.500 I numeri arretrati saranno disponibili per 1 anno dal completamento dell'opera e potranno essere richiesti direttamente all'Editore a L. 3.000 (sovrapprezzo di L. 10.000 per spese

d 'imballo e spedizione).

I versamenti vanno indirizzati a :

#### **Gruppo Editoriale Jackson S.p.A.**   $V$ ia Rosellini, 12 - 20124 Milano

mediante emissione di assegno bancario o cartolina vaglia oppure utilizzando il C.C. Postale N. 11666203.

Non vengono effettuate spedizioni in contrassegno.

Gaby Waters, Graham Round,

Nick Cutler, Gaby Waters,

Brian Reffin Smith,

Judy Tatchell, Lee Howarth,

Cherry Evans, Lee Howarth

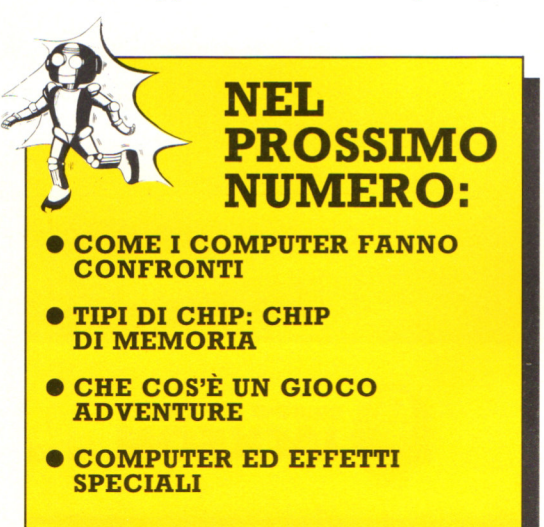

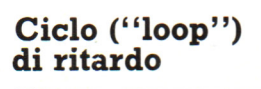

I computer lavorano a differenti velocità cosicché dovrete allungare o abbreviare il loop cambiando il numero 1000.

10 FOR J=10 TO 1 STEP -1 20 PRIHT J 30 NEXT J 40 FOR K=1 TO 1000 50 NEXT K 60 PRINT "DECOLLO"

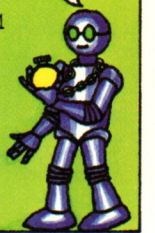

Un loop di ritardo è un loop vuoto senza istruzioni all'interno. In questo programma le righe 40-50 fanno sf che il computer conti da 1 a 1000 e questo lo fa arrestare per un momento.

## Giochi di mappe

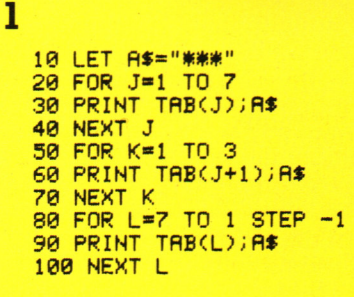

MESSAOOIO SEORETO MEMORIZZARLO IN 5 SECONDI DOPO SCOMPARIRA'

INCONTRA L'AOEHTE X. 2,08 AEROPORTO

Provate a scrivere un programma per far scrivere al computer un messaggio segreto come quello mostrato sopra, poi fate in modo di farlo scomparire dopo 5 secondi. Per fare questo voi avete bisogno di un ciclo di ritardo seguito dal comando del vostro computer per cancellare lo schermo. Provate a trovare l'esatto numero da mettere nel loop di

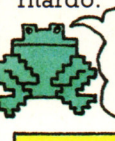

Potete usare i caratteri grafici al posto dell'asterisco se il vostro computer li ha.

80 FOR L=8 TO 18 90 PRINT TAB(L); A\$; "\*\*" 100 NEXT L

Il programma sulla sinistra costruisce una mappa di asterischi sullo schermo. Provatelo e poi modificatelo per ottenere altre mappe. Un'idea è data sopra.

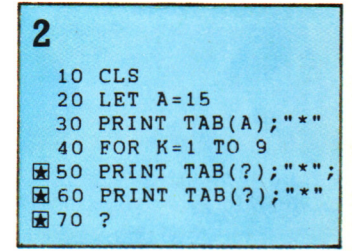

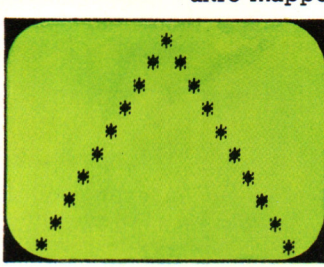

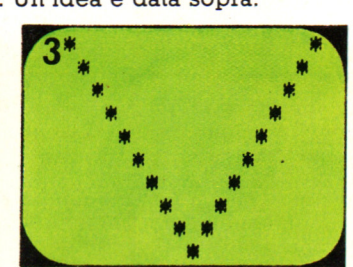

Sapreste completare le righe 50, 60 e 70 di questo programma in modo che il vostro schermo appaia come questo sopra?

Adesso cambiate il programma per stampare la figura alla rovescia.

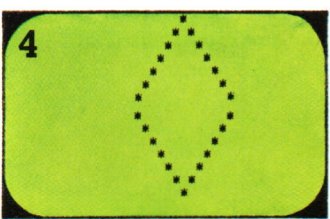

Potete combinare i programmi dei giochi 2 e 3 per ottenere una figura di rombo.

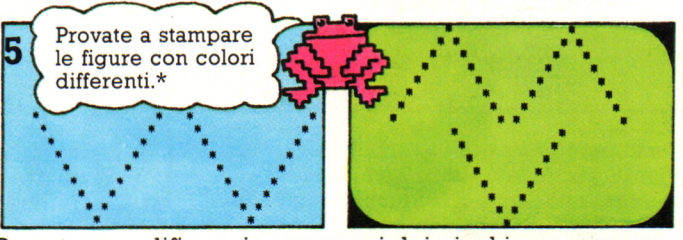

Provate a modificare i programmi dei giochi per ottenere disegni come questi.

\* Consultate il manuale del vostro computer per i comandi dei colori.

## Giochi di loop

Potete usare dei cicli all'interno di altri cicli. Essi sono conosciuti come cicli nidificati. Ogni volta che il ciclo esterno viene ripetuto, il ciclo nidificato avrà girato un certo numero di volte.

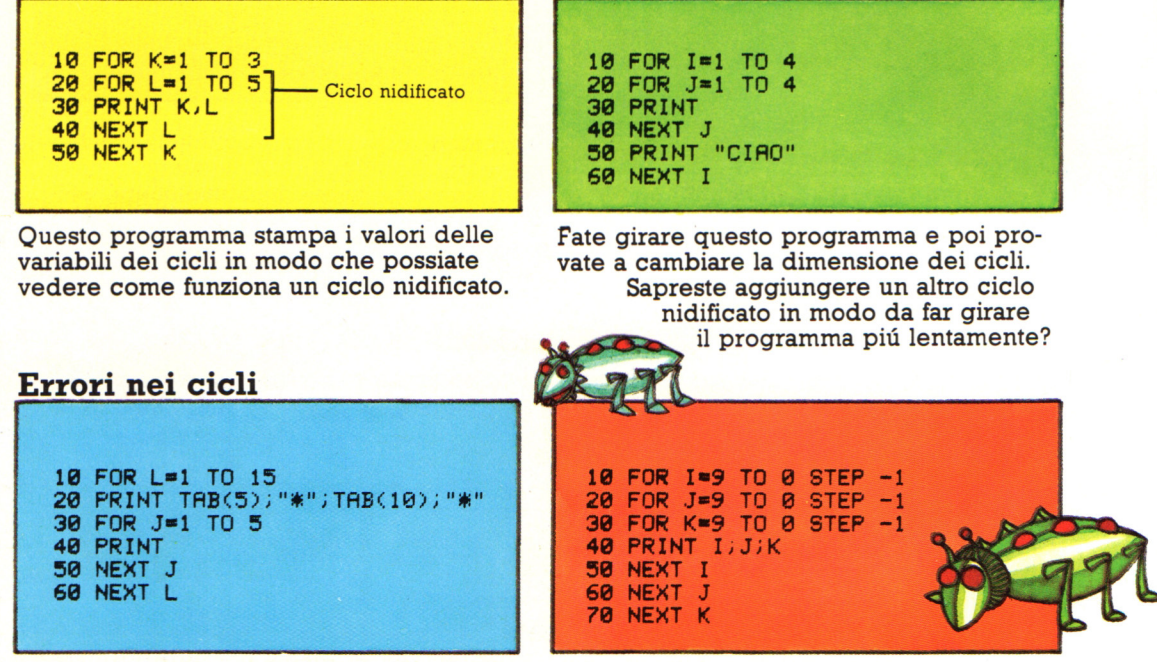

Dovrete porre molta attenzione nel mettere entrambe le parti del ciclo nidificato all'interno dell'altro ciclo o commetterete un errore. Il programma sulla sinistra è corretto, ma dovrete individuare gli errori nel programma di destra e correggerli.

## Contatore binario

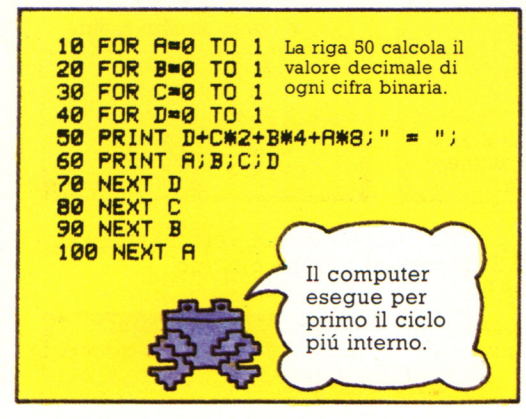

Questo programma utilizza quattro cicli nidificati per contare in binario. Esso non può contare molto avanti in quanto usa solo quattro elementi di numeri binari. Potete aggiungere altri cicli e modificare le righe PRINT per avere un programma che conta con otto elementi di numeri binari?

## Messaggio lampeggiante

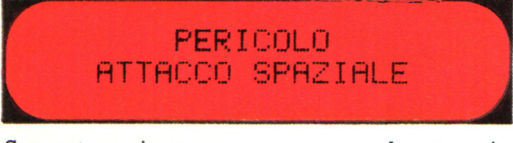

Sapreste scrivere un programma che stampi un messaggio come questo che appare e scompare alternativamente? Voi avrete bisogno di un loop per pulire lo schermo e stampare il messaggio un certo numero di volte e di due cicli di ritardo in modo che il mes- saggio non lampeggi troppo velocemente.

#### Il computer come orologio

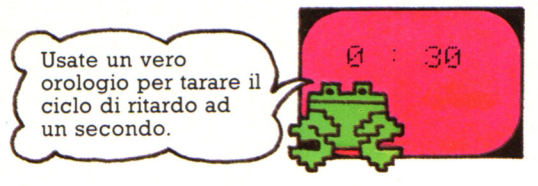

Provate a scrivere un programma che renda il vostro computer simile ad un orologio. Avrete bisogno di un ciclo per i secondi, uno per i minuti e uno per il ritardo.

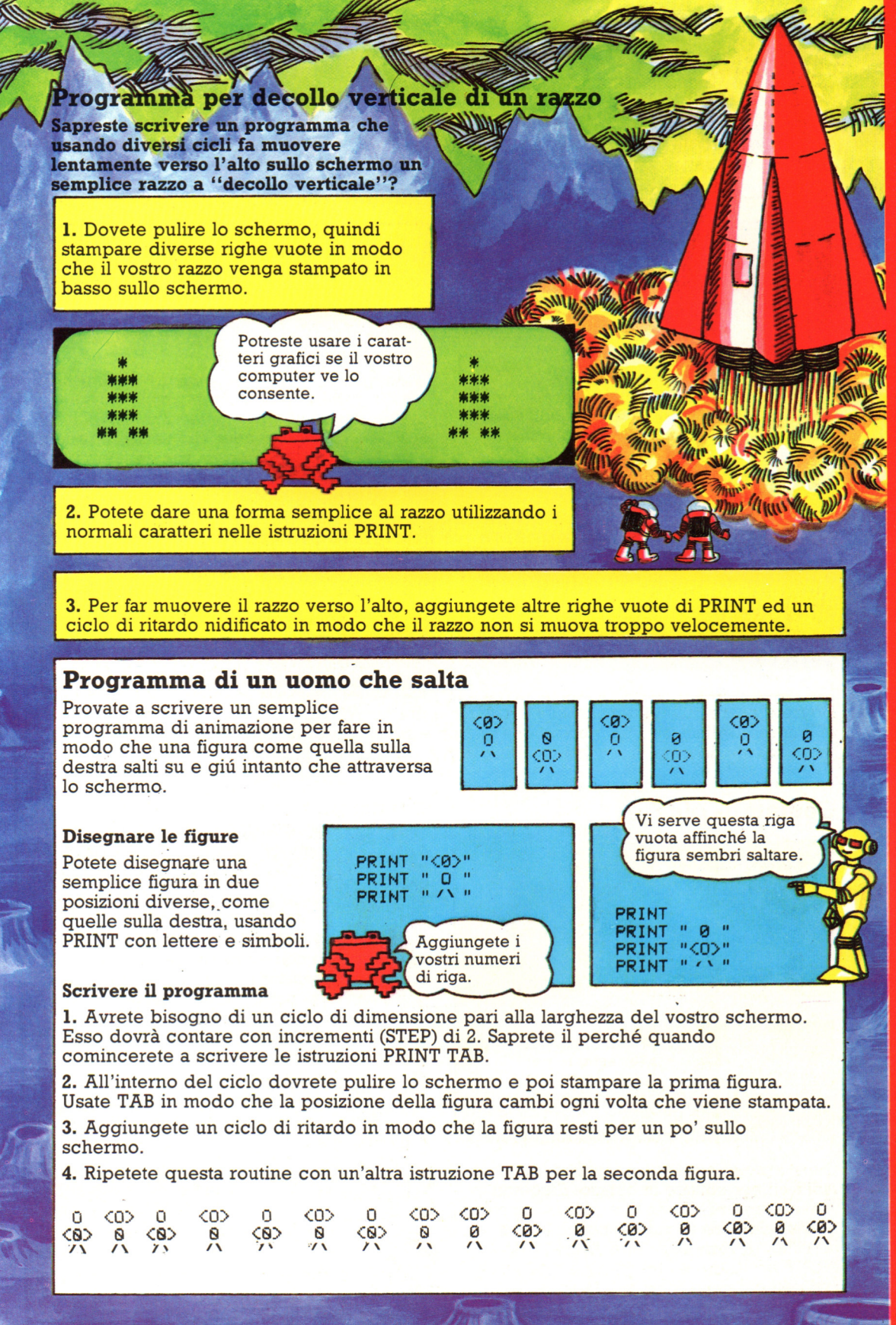

## Esercizi con IF/THEN

Usate le parole IF e THEN per confrontare pezzi di informazione e dire al computer di fare cose diverse in funzione del risultato del confronto.

 $>=$ significa maggiore di o uquale a  $\leq$ =significa minore di o uquale a.

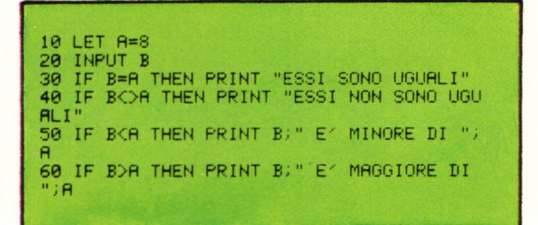

Fate girare questo programma per essere sicuri di conoscere i simboli che usa il computer nel confrontare pezzi di informazione.

## Prova della tabella pitagorica

10 LET A=13<br>20 FOR J=1 TO 13<br>30 PRINT "QUANTO FA ";J;" X ";A;" ";<br>40 INPUT B 50 IF B=J\*A THEN PRINT "ESATTO" 60 NEXT J

Questo è un programma per provare la tavola pitagorica del 13. Potreste aggiungere altre istruzioni IF/THEN per dirvi quando la risposta è sbagliata e come dovrebbe essere?

## **Ramificazione**

Potete dare al computer diverse istruzioni dopo la parola THEN. Per esempio, potete dirgli di fermare il programma o di saltare ad un'altra riga mediante GOTO.

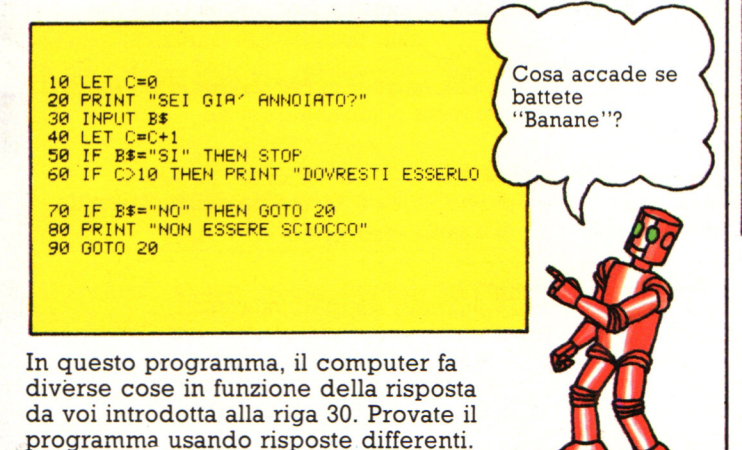

10 PRINT "QUANTE PATATINE PUOI MANGIARE 28 INPUT C 30 IF CD=0 AND CK=10 THEN PRINT "TI VERR **A' FAME**" 40 IF CD10 AND CO=25 THEN PRINT "NON TAN TF 50 IF CD25 AND CK=1000 THEN PRINT "INGOR  $\overline{D}$ 

60 IF CO OR CD1000 THEN PRINT "!!!!"

Molti computer vi consentono di paragonare diverse cose in una volta con le parole AND e OR nelle istruzioni IF/THEN. Fate girare questo programma per vedere come operano.

## Parola d'ordine (Password)

10 LET S\$="SALSICCE" 20 PRINT "PAROLA D'ORDINE PREGO"<br>30 INPUT P\$

40 IF PS=SS THEN PRINT "O.K. CONTINUA

Sapreste completare questo programma in modo che il computer stampi un messaggio quando inserite un'errata parola d'ordine? Provate ad aggiungere quanto necessario perché il computer chieda anche il numero segreto.

## Il computer calcolatore **PENSATE UN NUMERO 2 2** ED UN ALTRO ? 11 **VOLETE** SOMMARE. **SOTTRHPPF** DIVIDERE 0 MOLTIPLICARE LA RISPOSTA E

Ecco il risultato di un programma che può sommare, sottrarre, dividere o moltiplicare i due numeri da voi introdotti. Provate a scrivere un programma per far questo; cercate poi di modificarlo per eseguire calcoli differenti.

## **Come funziona il codice**

Quello binario è un codice numerico che funziona come il nostro sistema decimale. Il codice decimale ha dieci cifre (0 1 2 3 4 5 6 7 8 9); per ottenere numeri maggiori di 9 raggruppiamo le cifre secondo alcune regole. Il binario usa le stesse regole per raggruppare le sue due cifre, quindi per capire come funziona il binario basta pensare a come si conta nel sistema decimale.

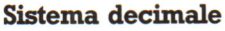

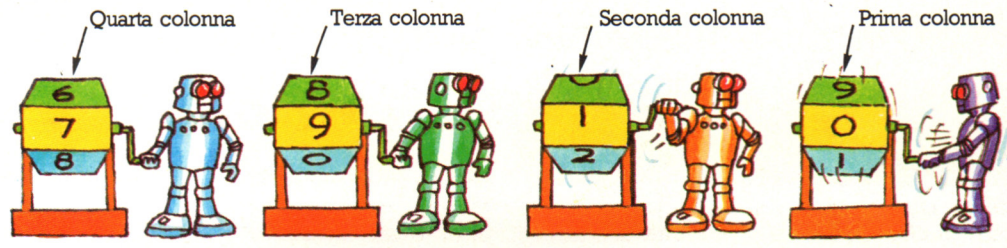

Per contare in decimale, si va da O a 9, poi si finiscono le cifre e per ottenere il numero successivo si deve usare una combinazione di due cifre. Le regole per far questo consistono nel creare una nuova colonna a sinistra della prima cifra, di inserirvi un 1 e di ricominciare da O nella prima colonna. Ogni volta che la prima colonna arriva a 9, viene aggiunto un 1 alla colonna alla sua sinistra. Quando la seconda colonna arriva a 9, viene introdotta una terza colonna a sinistra e cosí via.

### **Sistema binario**

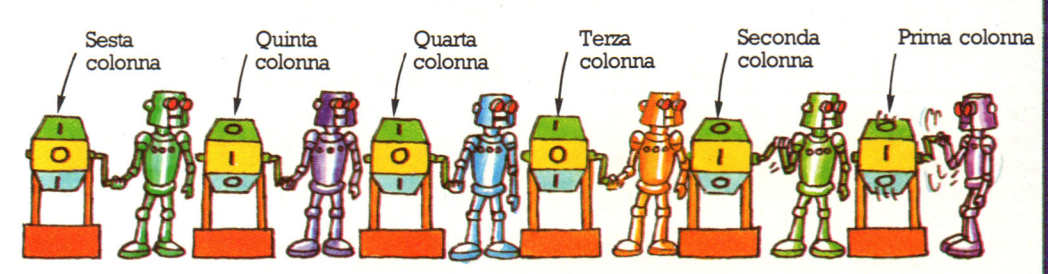

Le regole per contare in binario sono esattamente le stesse, ma poiché le cifre sono solo due, si può arrivare solo a 1 prima di dover iniziare una nuova colonna. Si comincia a contare O, 1 come nel sistema decimale, però 2 è "10" e 3 "11". Per il 4 si deve aggiungere un'altra colonna a sinistra, cosi è "100"; 5 è " 101 ", 6 è "110" e cosi via. All'inizio il binario sembra strano, ma una volta che ne hai capito le regole, riuscirai a farvi calcoli come nel sistema decimale.

I matematici sanno da secoli che si può contare e fare calcoli in un sistema a due cifre, ma solo nel 1936 un tedesco chiamato Zuse ebbe l'idea di usare il sistema binario Mentre i numeri binari sono troppo lunghi e ingombranti per gli esseri umani, per le macchine risultano ideali perché hanno solo Zuse studiava ingegneria all'Università di Berlino e viveva a casa con i genitori;

costruf la sua prima macchina calcolatrice, chiamata Z1, in un angolo del salotto e a poco a poco, ingrandendola e migliorandola, fini per riempire tutta la stanza.

La Z1 utilizzava semplici interruttori meccanici per rappresentare le cifre binarie O e 1 e lampadine per mostrare i risultati dei calcoli. Gli interruttori della macchina di Zuse sono gli antenati dei transistor di un chip.

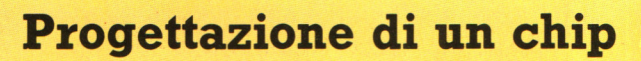

Un chip è costituito da centinaia di circuiti distinti collegati gli uni agli altri e ridotti a dimensioni microscopiche. Se i circuiti fossero composti da componenti elettroniche e conduttori di normali dimensioni occuperebbero la superficie di una palestra. Il lavoro di un progettista di chip consiste nel concepire ciascun circuito e trovare poi il modo migliore per collegarli fra loro, facendoli entrare nella superficie piú piccola possibile. All'origine ciascun circuito andava disegnato a mano partendo tutte le volte dall'inizio; ora molti circuiti sperimentati sono memorizzati in un computer e i progettisti possono utilizzarli come base per nuovi chip, mentre i nuovi circuiti devono ancora essere disegnati a mano prima di venir trasferiti nel computer.

**A** Questa figura mostra il layout di un circuito come compare sullo schermo di un computer (l'ingrandimento è di circa 1000 volte). Battendo istruzioni sulla tastiera, o usando una tavoletta e una penna speciali collegate al computer, il progettista può ingrandire o modificare il circuito, poi immagazzinare il disegno nel computer e richiamarne un altro sullo schermo.

Tavoletta e penna

Quando i disegni dei circuiti sono completi, il progettista usa il computer come ausilio per trovare il modo migliore per collegarli tra loro. La velocità di lavoro di un chip dipende dalle distanze che i segnali elettrici devono percorrere fra un circuito e un altro; il tempo che impiegano è misurato in nanosecondi, cioè in miliardesimi di secondo. Scopo del progettista è di avvicinare il piu possibile fra loro i circuiti, il che non solo rende il chip più rapido, ma anche più potente, perché diventa possibile inserire piu circuiti in uno determinato spazio.

## Disegni di controllo

**Layout di**  un circuito

**DITIE** 

Tastiera di un computer

 $10^{11}$ 

Apparecchiatura per disegnare controllata da computer, chiamata plotter

Quando un disegno è completato il computer contiene un elenço delle posizioni esatte di tutte le componenti e di tutti i collegamenti elettrici. Le componenti vengono fabbricate sovrapponendo strati di diverse sostanze chimiche sulla superficie del silició. Collegando il computer a uno strumento di disegno molto preciso (mostrato nella figura) vengono ottenute mappe, chiamate disegni di controllo (check/plots), di ciascun strato del chip. I disegni di controllo sono circa 400 volte più grandi del chip e vengono usati per controllare ciascuno strato in relazione al progetto nel suo insieme.

 $TT\Gamma$ 

## Prova del progetto

Le tecniche di produzione necessarie per fabbricare anche un solo chip sono cosí costose che non è possibile costruire modelli sperimentali. Il progetto finale dev'essere controllato tramite una simulazione al computer. Simulare significa imitare ciascun aspetto di una situazione per vedere il risultato di un'operazione senza dover effettivamente esequirla.

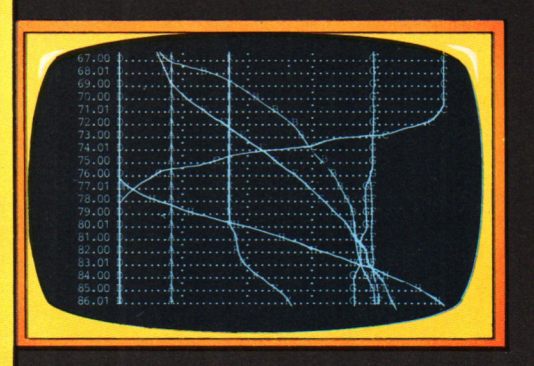

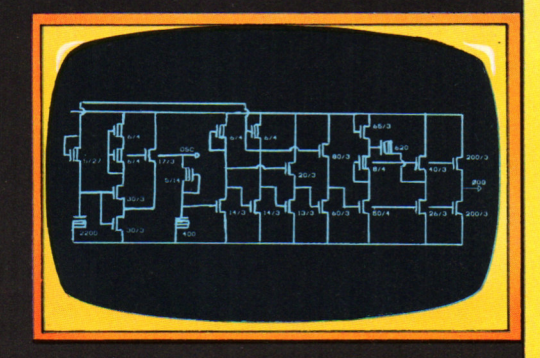

Un computer può simulare il percorso delle correnti elettriche all'interno dei circuiti di un chip, mostrando l'apertura e la chiusura dei transistor e il cammino seguito dai segnali elettrici attraverso i circuiti. Quando il computer controlla il progetto, non mostra i segnali che si spostano nei circuiti, ma i grafici delle variazioni di voltaggio in determinati circuiti.

Molto difficile è il controllo della velocità di un nuovo chip, perché di solito è piú veloce di tutti i chip del computer che effettua il controllo. Questo significa che il computer non è in grado di cronometrare le operazioni del nuovo chip e che è necessario effettuare calcoli complessi per valutarne la velocità.

## Ancora sulla simulazione con il computer

Molti giochi su computer simulano situazioni effettive: per esempio, nel biliardo il computer mostra le immagini delle palle sul tavolo. Premendo i tasti di controllo, i giocatori possono scegliere la posizione esatta e il momento in cui colpire una palla, dopo di che il computer riproduce la distanza e la direzione del movimento.

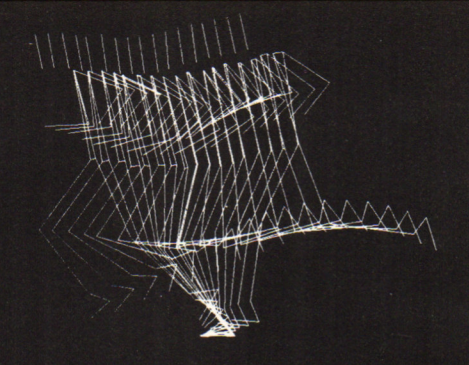

Un altro utilizzo della simulazione su computer è l'analisi per il miglioramento delle prestazioni degli atleti. Film del movimento di un atleta vengono trasformati in una serie di immagini schematiche, sullo schermo di un computer, che ricreano il movimento esatto di ogni parte del corpo. Modificando il movimento di una parte del corpo sul computer se ne analizzano gli effetti sulle figure schematiche.

## **Fabbricazione dei chip**

L'inserime nto di molte centinaia di circuiti distinti in un chip di silicio di circa 5 mm di lato richiede tecniche di produzione incredibilmente precise . Le componenti nei circuiti di un chip vengono misurate in micron e devono essere disposte con un 'accuratezza di un micron o due. Un micron è un millesimo di millimetro (questa pagina è larga circa 170.000 micron). I chip vengono fabbricati con apparecchiature sofisticate, controllate da computer i. fabbriche pulitissime e prive completamente di polvere; per guardare i chip durante la fabbricazione sono necessari potenti microscopi.

Per costruire i chip, le componenti e i collegamenti dei circuiti vengono sovrapposti a strati, anche nove o dieci, all 'interno e sopra il silicio, come viene spiegato qui sotto .

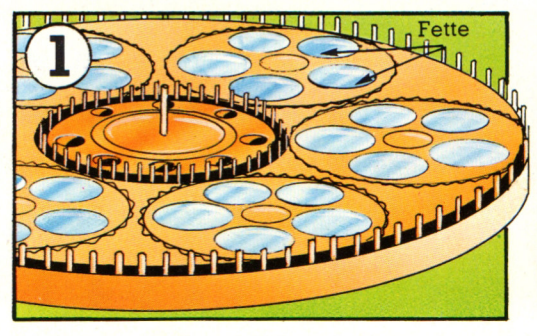

Il silicio è una sostanza chimica che si trova anche nella normale sabbia. Per fabbricare i chip, si ottengono, nel vuoto, cristalli cilindrici di silicio puro, che sono poi tagliati a fette di circa  $1/2$  mm di spessore. Le fette vengono inserite in una macchina (vedi fig. 1), che ne mola la superficie fino a renderla assolutamente liscia. Da ogni fetta si ottengono diverse centinaia di chip.

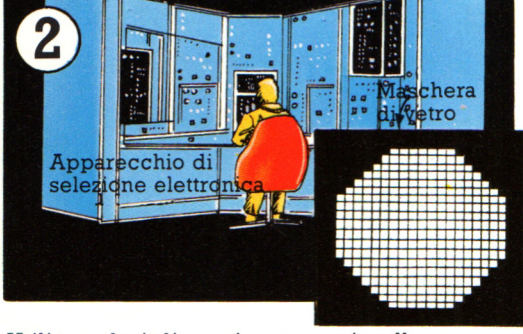

Utilizzando i disegni contenuti nella memoria del computer, si ottiene un gruppo di "fotomaschere", una per ciascuno strato del chip. Le maschere sono quadratini di vetro su cui viene stampato il disegno di uno strato di circuiti, o tramite un procedimento fotografico o con la tecnica della selezione elettronica. Le maschere di vetro sono quadrati di circa 10 cm di lato e contengono i disegni di alcune centinaia di chip uno accanto all'altro.

Dopo essere state accuratamente pulite, le fette vengono inserite in una fornace di ossidazione al calore rosso e su di esse si forma un sottile strato isolante di biossido di silicio. Successivamente vengono rivestite con una gelatina plastica morbida e fotosensibile. Questo procedimento e quello che segue vengono ripetuti per ogni strato di circuiti del chip.

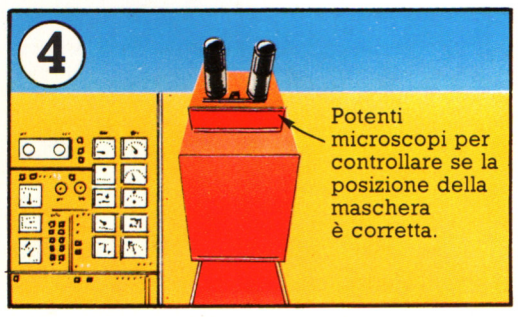

Per trasferire il disegno dei circuiti dalla maschera al silicio, la maschera viene messa sopra la fetta e investita da luce ultravioletta. La gelatina nelle zone non protette dalla maschera si indurisce , mentre quella morbida, non esposta alla luce, e il diossido di silicio sottostante, vengono asportati con acidi e solventi, per lasciare nude le zone di silicio da sottoporre a trattamento.

5 I primi strati da incastonare nel silicio sono le impurità chimiche, o agenti droganti, che producono le parti di tipo n e quelle di tipo p delle componenti. Gli agenti droganti vengono inseriti con il metodo della *ion implantation* (impianto di ioni; gli iòni sono particelle provviste di carica elettrica). Le fette vengono inserite in una macchina dove sono bombardate da ioni dell'agente drogante. Gli ioni si muovono ad una velocità enorme e colpiscono la fetta con una tale forza da incastonarsi nelle zone esposte del silicio.

Una volta chè nel silicio si sono formate le componenti, vi vengono sovrapposti i collegamenti di alluminio. Possono esservi due strati di collegamenti, separati fra loro da strati isolanti di biossido di silicio. Gli strati di alluminio vengono stesi con un procedimento a evaporazione, con maschere che definiscono le tracce.

Microscopio elettronico per il controllo degli strati di collégamento. quando il chip completo.

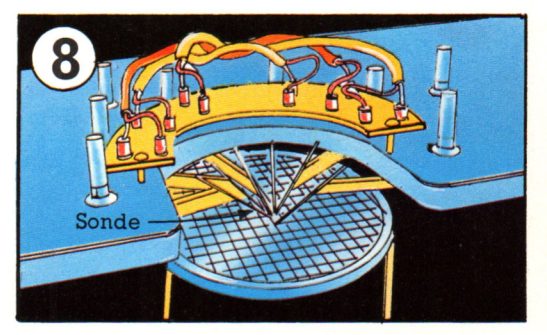

Quando la fabbricazione è terminata, sonde elettriche controllano ciascun chip: quelli difettosi possono arrivare al 70% e vengono contrassegnati da un puntino rosso. Una sega laser o al diamante taglia la fetta nei singoli chip e quelli difettosi vengono scartati, mentre quelli perfetti vengono rivestiti, come mostrato qui accanto.

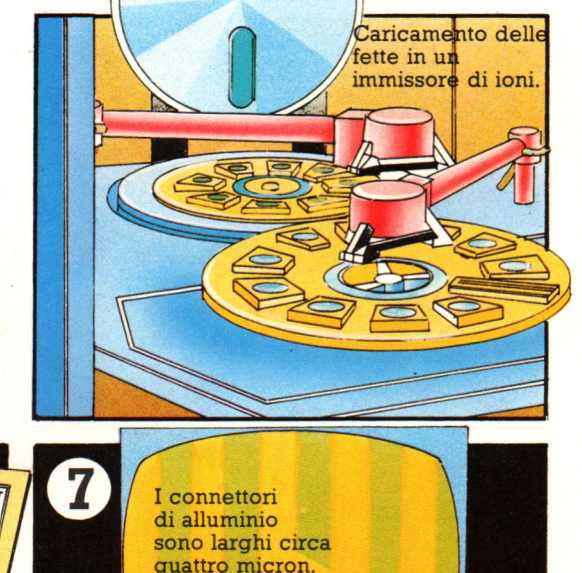

Questo ingrandimento di una minuscola zona di un chip mostra come un solo granello di polvere possa provocare un'interruzione in un collegamento di alluminio, rovinando un intero circuito microelettronico. L'aria degli ambienti in cui vengono fabbricati i chip viene continuamente filtrata e fatta circolare perché sia priva di polvere, mentre gli operai indossano tute speciali.

<u>" "</u>

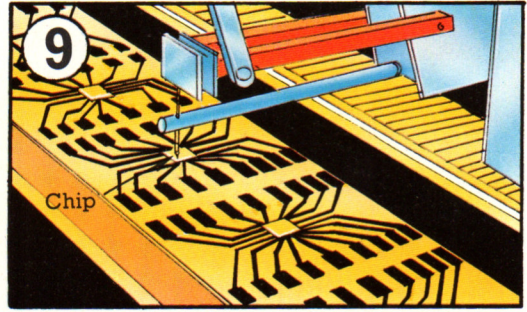

Per rivestire i chip, macchine simili a quelle da cucire, saldano fili d 'oro ai terminali e li attaccano ai connettori metallici del telaio; dopo di che viene posto l'involucro di plastica vengono piegati i piedini. Una volta terminati, i chip sono sottoposti a ulteriori controlli per verificare il funzionamento in qualsiasi condizione, per esempio a temperature estremamente basse o nello spazio.

## **Giochi parlanti**

Ci sono molti giochi "parlanti'', mentre non è ancora possibile costruire un gioco in grado di capire la voce; per un computer questo è molto difficile, perché ogni persona ha una pronuncia diversa. Un computer molto grande, comunque, con una grande memoria, può essere programmato in modo da capire alcune parole. I computer che parlano hanno tutte le parole che possono pronunciare immagazzinate in memoria in codice binario. Qui sotto puoi vedere come funziona il procedimento.

## **Come il computer immagazzina i suoni**

I suoni possono essere memorizzati in diversi modi; un computer, però, può immagazzinare le informazioni solo in codice binario, quindi anche i suoni devono essere tradotti in binario. Le parole contengono diversi suoni, corrispondenti alle diverse associazioni delle lettere nella parola: per poter parlare, il computer deve immagazzinare in memoria tutti i suoni di ogni parola.

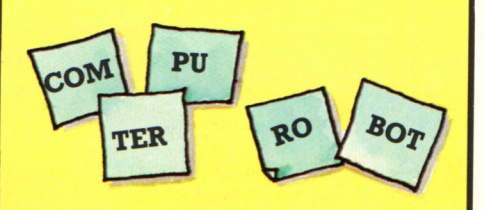

Il modo piú semplice per far ciò è scomporre le parole in sillabe, tipo com-pu-ter. Ogni sillaba, è rappresentata da un elemento di codice binario. Le sillabe possono poi essere riunite in molti modi diversi per formare varie parole.

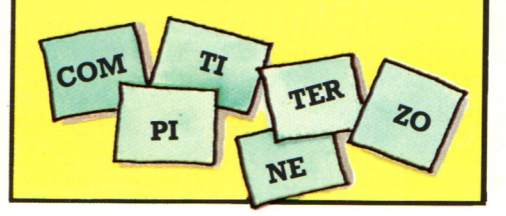

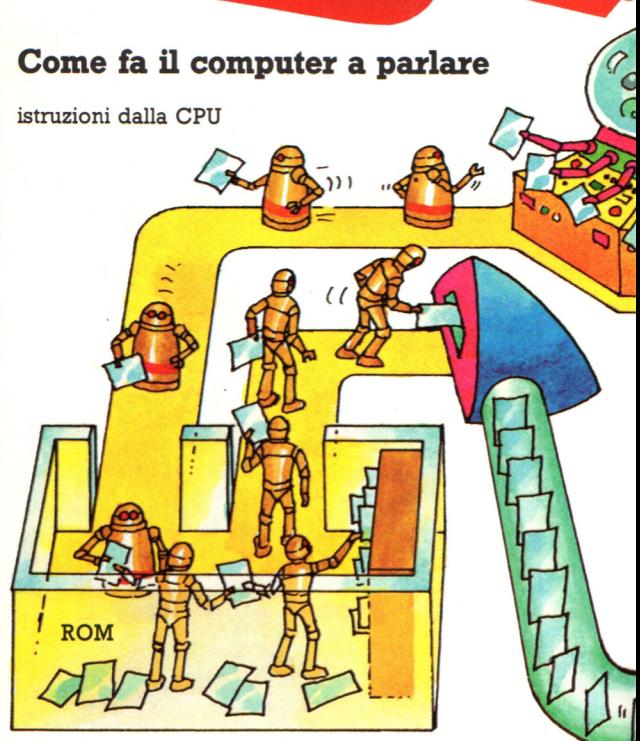

catres

**CIAO** 

Nella propria ROM il computer ha un magazzino di "sillabe", cioè di parti di parole che possono essere raggruppate per formare tutte le parole del vocabolario del computer. Le sillabe sono in codice binario, come le regole che spiegano al computer come raggrupparle. Istruzioni provenienti dalla CPU dicono alla memoria quali sillabe scegliere; queste vengono inviate al decodificatore dove il codice binario è tradotto in una corrente elettrica.

**CHI SEI?** 

Come vincere a

Come

## **SWARM**

In questo gioco devi distruggere astronavi nemiche. Ottieni piú punti se le colpisci mentre attaccano. La piccola astronave gialla con le due navi di scorta rosse vale molti punti, quindi sparale non appena compare. Non cercare di seguire le astronavi violacee perché hanno rotte oblique e sono difficili da colpire. Attento a non restare troppo agli angoli dello schermo perché puoi rimanere intrappolato.

Cartuccia di ROM con altre parole per il computer

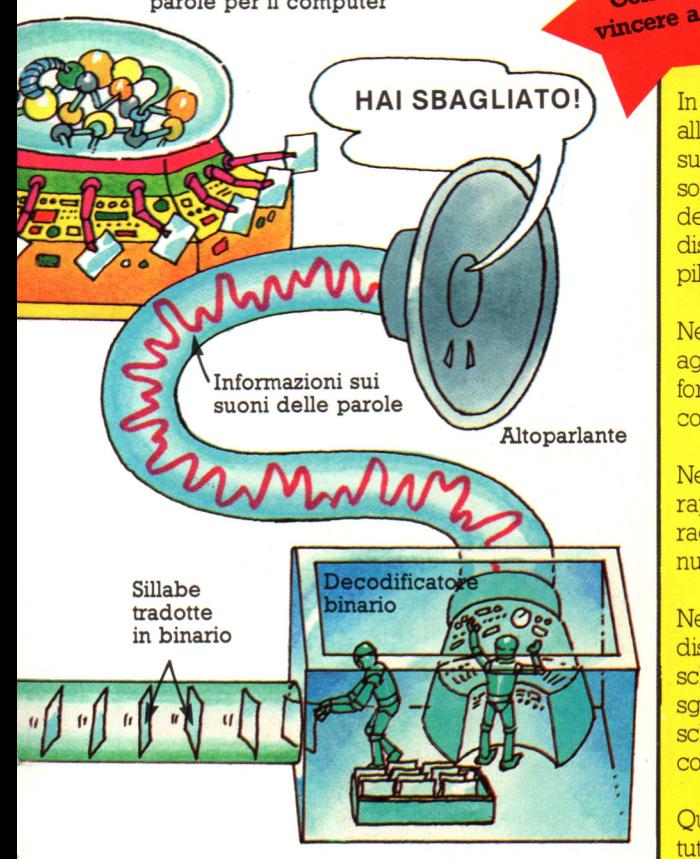

**L'intensità di questa corrente varia continuamente e rappresenta i cambiamenti nei suoni delle parole. La corrente va poi a un altoparlante che vibra per creare le onde sonore corrette delle parole. Il far parlar una macchina in questo modo viene chiamato "sintetizzazione del linguaggio".** 

## **PHOENIX**

In questo gioco controlli un'astronave alla base dello schermo. Il gioco è suddiviso in cinque fasi e il suo scopo è sopravvivere agli attacchi degli uccelli delle prime quattro fasi, per poter distruggere l'astronave aliena e il suo pilota nella quinta fase.

Nella prima e nella seconda fase, spara agli uccelli prima che rompano la formazione. In questo modo è più facile colpirli, anche se valgono meno punti

Nella seconda fase puoi sparare piú rapidamente, quindi mira al raggruppamento di uccelli piú numeroso e fai fuoco in continuazione.

Nella terza e nella quarta fase, cerca di distruggere le uova prima che si schiudano e generino uccelli in grado di sganciare bombe. Se un uovo si schiude, devi distruggere l'uccello colpendolo esattamente nel suo centro.

Quando compare l'astronave, distruggi tutti gli uccelli che la scortano tranne uno, perché se li distruggi tutti ne compare un nuovo gruppo. Poi crea un foro nell'anello protettivo che circonda l'astronave e nel fondo dell'astronave stessa, in modo da poter colpire il pilota.

## **Giocare con gli Home computer**

Su un home computer puoi giocare ai giochi che vuoi, inventandone anche di nuovi. Un home computer ha gli stessi componenti di un videogioco, a parte i programmi. Per fornire un programma a un home computer lo devi scrivere sulla sua tastiera o inserirvi una cartuccia <sup>o</sup> una cassetta di ROM con un programma preregistrato. Le pagine che seguono danno ulteriori informazioni su questo argomento <sup>e</sup> su come scrivere i programmi. Qui vengono presentati alcuni esempi sui tipi di giochi che puoi fare su un home computer.

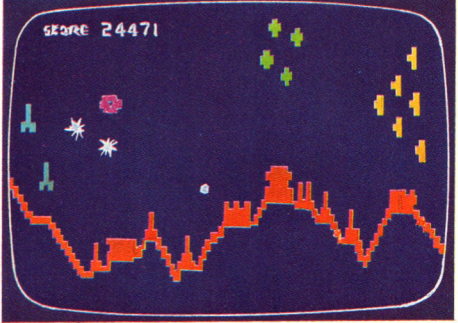

Questa è una versione di un gioco da bar chiamato Scramble al quale puoi giocare su un home computer. Esistono anche programmi con versioni di Space Invaders, Missile Command e Asteroids per la maggior parte dei microcomputer.

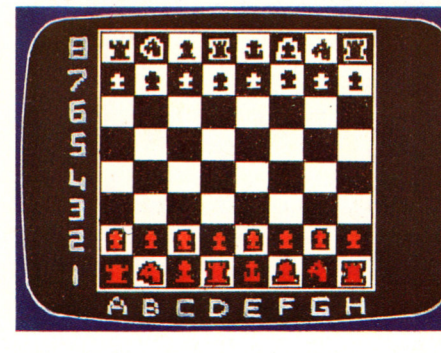

Con un home computer puoi anche giocare a scacchi. Il computer mostra tutte le mosse sullo schermo e solo i giocatori più bravi riescono <sup>a</sup> batterlo.

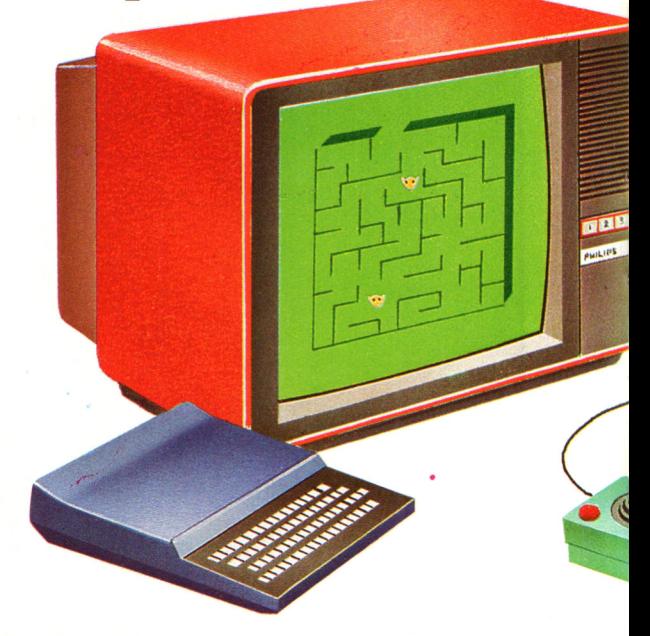

La maggior parte degli home computer sono costituiti da una tastiera che viene collegata <sup>a</sup> una televisione sul cui schermo compare il gioco o il risultato di qualsiasi altro programma che fornisci al computer. Il tipo di giochi a cui puoi giocare dipende dalla grandezza della memoria del computer: uno con una memoria di 16K (K sta per "kilobyte" e un kilobyte è

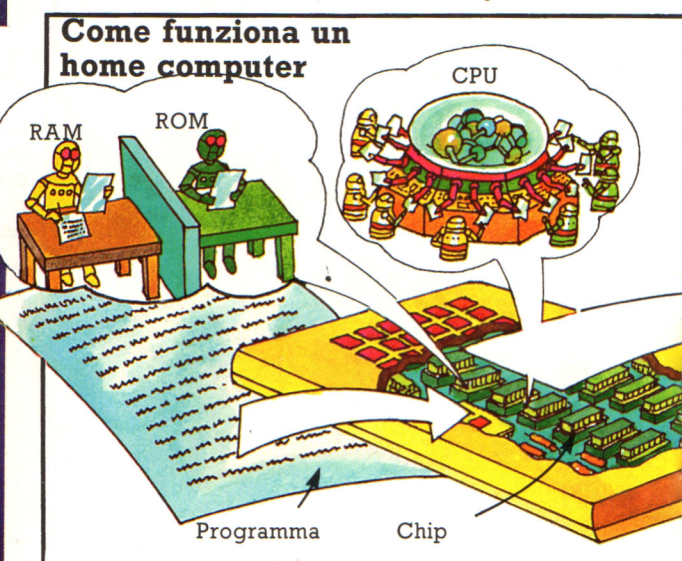

Come tutti i computer, un home computer è composto da chip e ha una CPU, una memoria permanente (ROM) e una temporanea (RAM). Alcuni home computer hanno solo quattro chip, ma uno di dimensioni medie ha una scheda di

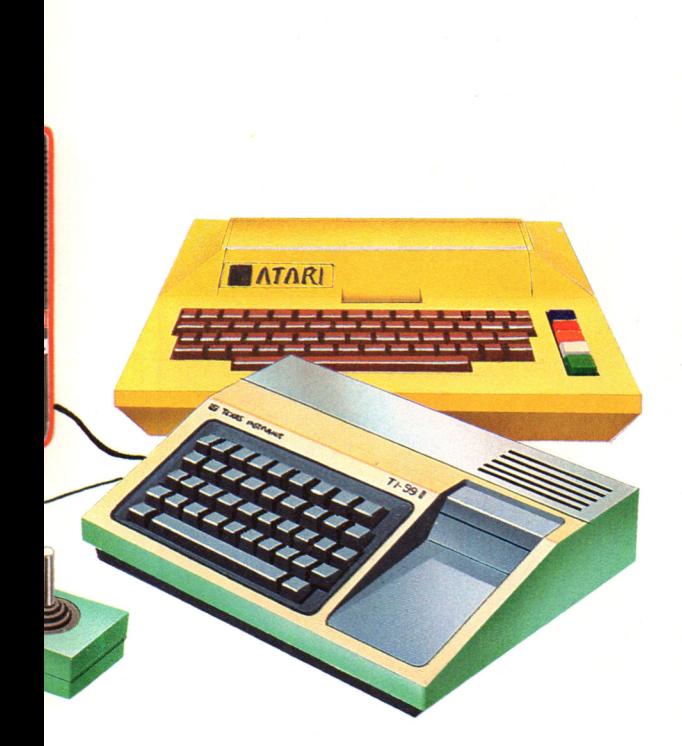

1.000 byte) può gestire giochi complessi come gli scacchi e imitazioni di giochi da bar. Con una memoria più piccola di 4K o 6K puoi giocare giochi abbastanza buoni, mentre con una memoria di lK hai a disposizione solo giochi molto semplici. Per alcuni computer puoi comprare memoria aggiuntiva.

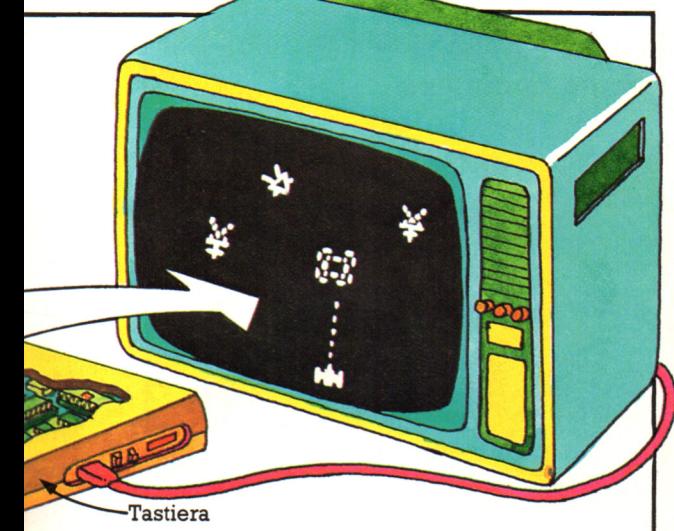

circuiti stampati simile a quella di un computer di un gioco da bar. In un microcomputer la ROM contiene istruzioni che dicono al computer come operare, mentre i programmi che gli fornisci vengono memorizzati nella RAM.

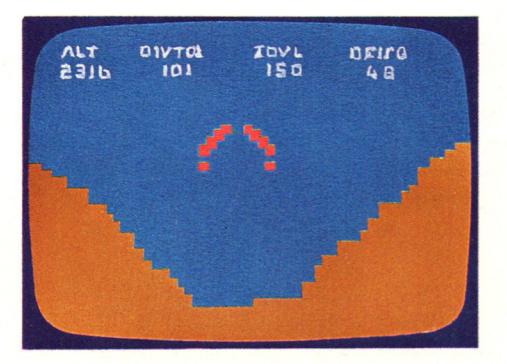

In questo gioco, chiamato Lunar lander, devi far attenare un'astronave sulla Luna, tenendo conto del propellente che ti rimane, della velocità e dell'inerzia della nave.

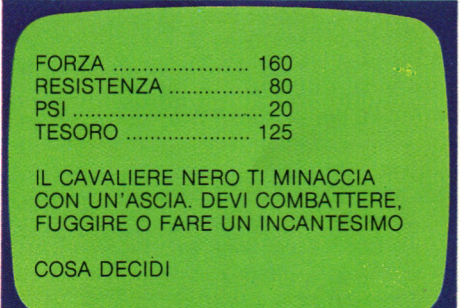

Questo è un gioco adventure: il computer descrive con parole sullo schermo un'avventura rischiosa e ti domanda cosa vuoi fare nelle diverse situazioni che si presentano. Le tue decisioni determinano quello che ti succederà in seguito. Ci sono molti tipi di giochi adventure; alcuni sono molto complessi, richiedono una memoria molto grande e spesso occorrono settimane per risolverli.

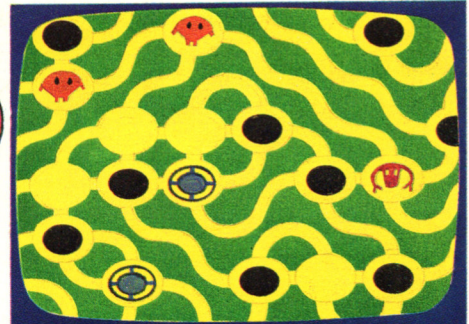

Questo è un gioco di labirinto nel quale devi catturare una creatura che vive in un iabirinto popolato da pipistrelli, bestie feroci e altre insidie, tipo sabbie mobili.

## Programma disegnatore

Questo programma vi mette in grado di posizionare i caratteri a piacere sullo schermo. Se possedete una stampante, potete usare il programma per disegnare gli inviti o gli auguri di compleanno e stamparli.

Alcuni computer permettono già di muovere il cursore e stampare sullo schermo dove volete, quindi non avete bisogno di questo programma.

 $70/$ 

La maggior parte delle tastiere 10 PRINT "DISEGNATORE" hanno i tasti di punteggiatura 20 PRINT nell'angolo in basso a destra; 30 PRINT **PREMI IL TASTO CHE VUOI USARE PER"** potete usare un gruppo di essi 40 PRINT "CURSORE SU" come tasti cursore (non usate i 50 INPUT U\$ tasti di controllo del cursore 60 PRINT "CURSORE GIU" già presenti). 70 INPUT D\$ 80 PRINT "CURSORE A DESTRA" CARO PAOLO 90 INPUT R\$ Ċ 100 PRINT "CURSORE A SINISTRA" 1 110 INPUT L\$ IFI Ĥ 120 PRINT "AMPIEZZA DELLO SCHERMO" S  $1!E!$ 0 130 INPUT W A !FESTA!! 140 PRINT "ALTEZZA DELLO SCHERMO"  $11T11$ 150 INPUT D B D  $160 = 1$  $\overline{R}$ IA!  $\bf{I}$ Quando fate eseguire il  $170 T = 1$ programma, il computer vi Τ  $\mathbf{I}$ н chiede di scegliere i vostri tasti 180 DIM S\$(W, D)  $\Omega$ A cursore e battere il numero di 190 FOR K=1 TO D riquadri-carattere del vostro 200 FOR 1=1 TO W computer. Dopodiché potete  $210 S\$(I,K) =$ " " muovere il simbolo \* sullo schermo fino al punto in cui 220 NEXT I FUORIFUORIFUORIFUORI volete stampare una lettera. ū 230 NEXT K ō CAMERA MIA Ù 240 CLS o Ř  $250$  C=INT(W/2) F PRIVATO! T Ù  $260$   $R = INT(D/Z)$ STAI LONTANO ŏ Ù 270 GOSUB 390 Ŕ ö 280 A\$=INKEY\$  $\overline{R}$ 290 IF A\$="" THEN GOTO 270 ō ALTRIMENTI.. A\$=U\$ AND R>T THEN R=R-1:GOTO 300 IF  $Z70$ ō 310 IF A\$=D\$ AND R<D THEN R=R+1:GOTO 270 FUORIFUORIFUORIFUORI 320 IF  $A$ \$=L\$ AND C>L THEN C=C-1:GOTO 270 A\$=R\$ AND C<W THEN C=C+1:GOTO 270 330 IF 340 IF C=W OR C=L OR R=T OR R=D THEN GOTO 270  $350$  S\$(C, R)=A\$ 360 GOSUB 390  $370$   $C = C + 1$ Alcuni computer (ved. Tabella di 380 GOTO 280 conversione) hanno 390 LOCATE R, C i valori di riga e di 400 PRINT "\*": colonna invertiti  $B$ 410 FOR Q=1 TO 200 nella LOCATE.  $\overline{v}$ 420 NEXT Q  $101$ 430 LOCATE R, C-B  $X/N$ 440 PRINT S\$(C,R); XXX /C/ 12 450 FOR 0=1 TO 200 XXXXX 707 **ANNI** 460 NEXT G XXXXXXX /M/ 06G1 470 RETURN **XXXXX** XXX  $\boldsymbol{\mathsf{x}}$ 

## **Computer graphic**

Si possono disegnare forme sullo schermo dicendo al computer quali gruppi di punti, o pixel, deve accendere. I comandi per fare ciò variano da computer a computer e programmi grafici scritti per uno potrebbero non funzionare su un altro. Però è possibile convertire un semplice programma per farlo funzionare su computer differenti. L'elenco di comandi grafici sottostante può aiutare a convertire programmi trovati su riviste o libri. Un altro modo per disegnare sullo schermo è usare un accessorio grafico speciale come la penna luminosa, descritta in questa pagina .

## **Comandi grafici**

Come già accennato in precedenza, esiste un linguaggio Basic standard, a cui si adegua la maggior parte dei costruttori di computer. Ogni costruttore, però, aggiunge particolari e personali istruzioni per eseguire ulteriori funzioni non'previste dal Basic standard. In particolare, per quanto riguarda la grafica, essendo i particolari costruttivi delle schede grafiche normalmente diversi per ogni costruttore, anche il Basic risente di ciò : esistono quindi funzioni e istruzioni Basic differenziate che però producono a video lo stesso effetto, oppure esistono istruzioni che sembrerebbero uguali ma hanno una differente sintassi (cioè i parametri che si utilizzano sono messi in un diverso ordine). Ciò rende i programmi grafici difficilmente trasportabili da un computer ad un altro. I programmi che presenteremo utilizzeranno comandi grafici il più possibile aderenti al Basic standard. Per eventuali conversioni su computer con differenti versioni di Basic, rimandiamo alla Tabella di Conversione generale delle istruzioni, che è già stata presentata in precedenza.

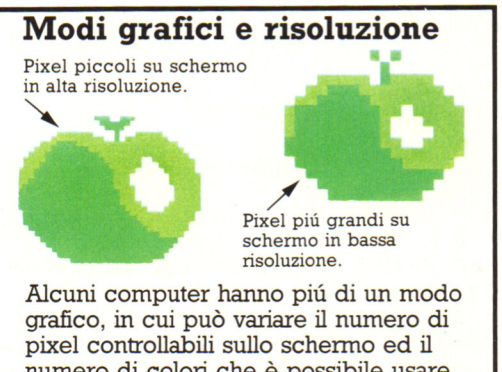

numero di colori che è possibile usare. Uno schermo con molti piccoli pixel, con cui si riescono a tracciare linee fini e dettagli, si chiama schermo ad alta risoluzione. Uno schermo a bassa risoluzione ha meno pixel ma piú grandi.

## **Uso di una penna luminosa**

Con una penna luminosa si può disegnare direttamente sullo schermo, se il computer ha un programma che gli dica come lavorare con la penna ed una presa in cui inserirla. Un venditore di computer dovrebbe essere in grado di dirvi se potete collegare una penna luminosa al vostro computer.

La penna luminosa è collegata al computer.

Il raggio TV che illumina lo schermo viaggia piú velocemente di quanto l'occhio possa vedere.

La cellula fotosensibile registra il raggio appena passa davanti alla punta.

I pixel su cui passa la penna si accendono; se essi sono grandi, la linea non sarà molto regolare.

In un televisore, un piccolo raggio lampeggia attraverso lo schermo illuminandolo. La penna luminosa ha una cellula fotosensibile sulla punta che rileva il raggio al suo passaggio e manda un segnale al computer lungo il cavo. Il computer sa dove si trova il raggio in ogni istante cosi appena riceve il segnale sa dove si trova la penna luminosa e può cambiare colore o luminosità dei pixel cui la penna sta puntando.

La penna luminosa viene venduta con programmi che le permettono di fare varie cose. Ad esempio alcuni programmi cambiano colore dei pixel su cui la penna passa per tracciare linee; altri vi dicono le coordinate del pixel su cui è posata la penna, cosa utile per poter scrivere un programma per disegnare sullo schermo. **79** 

•••

**.I** 

**··1** 

•• **·1** 

## **Manutenzione del video.**

Il terminale video è quasi completamente elettronico, a parte la tastiera, e richiede quindi una manutenzione minima. Le sole cose da fare sono pulire lo schermo, per vedere bene, e pulire i tasti perchè i contatti siano buoni e perchè la polvere non si accumuli sulle schede dei circuiti stampati sotto la tastiera.

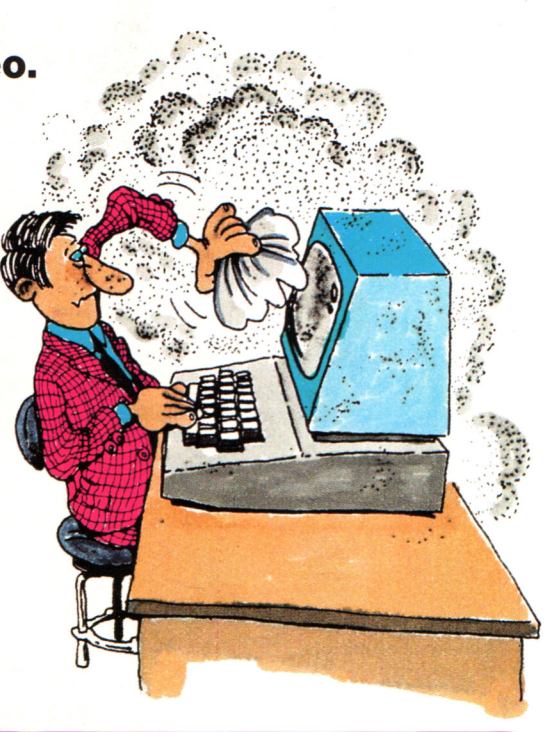

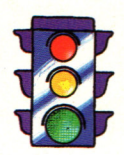

Lo schermo andrebbe pulito con un tessuto che non perda peli; se il terminale ha uno schermo antiriflesso, di solito non si possono usare solventi o sostanze pulenti. L'esterno del CRT può essere pulito con acqua e un detergente delicato o con sostanze apposite.

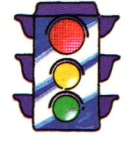

Non usare detergenti e solventi potenti. Stare molto attenti a non bagnare componenti elettroniche all'interno degli apparecchi.

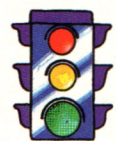

Il modo migliore di spolverare la tastiera è con una bomboletta di gas inerte, in vendita presso i negozi di computer o di materiale fotografico, oppure si può usare un aspirapolvere provvisto di una piccola spazzola.

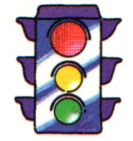

Non usare liquidi o sostanze spray sulla tastiera: qualche goccia potrebbe cadere sui circuiti sottostanti, danneggiandoli.

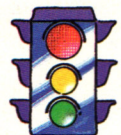

Se un oggetto metallico o un liquido entra accidentalmente dentro il terminale, spegnerlo subito e chiamare un tecnico qualificato.

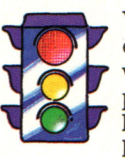

Vanno naturalmente evitati gli urti e le vibrazioni, dato che possono allentare le viti o addirittura l'alimentatore.

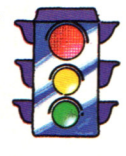

Infine, per evitare il surriscaldamento, controllare che le prese d'aria del terminale non siano mai ostruite .

## NOVITA' ASSOLUTA IN EDICOLA

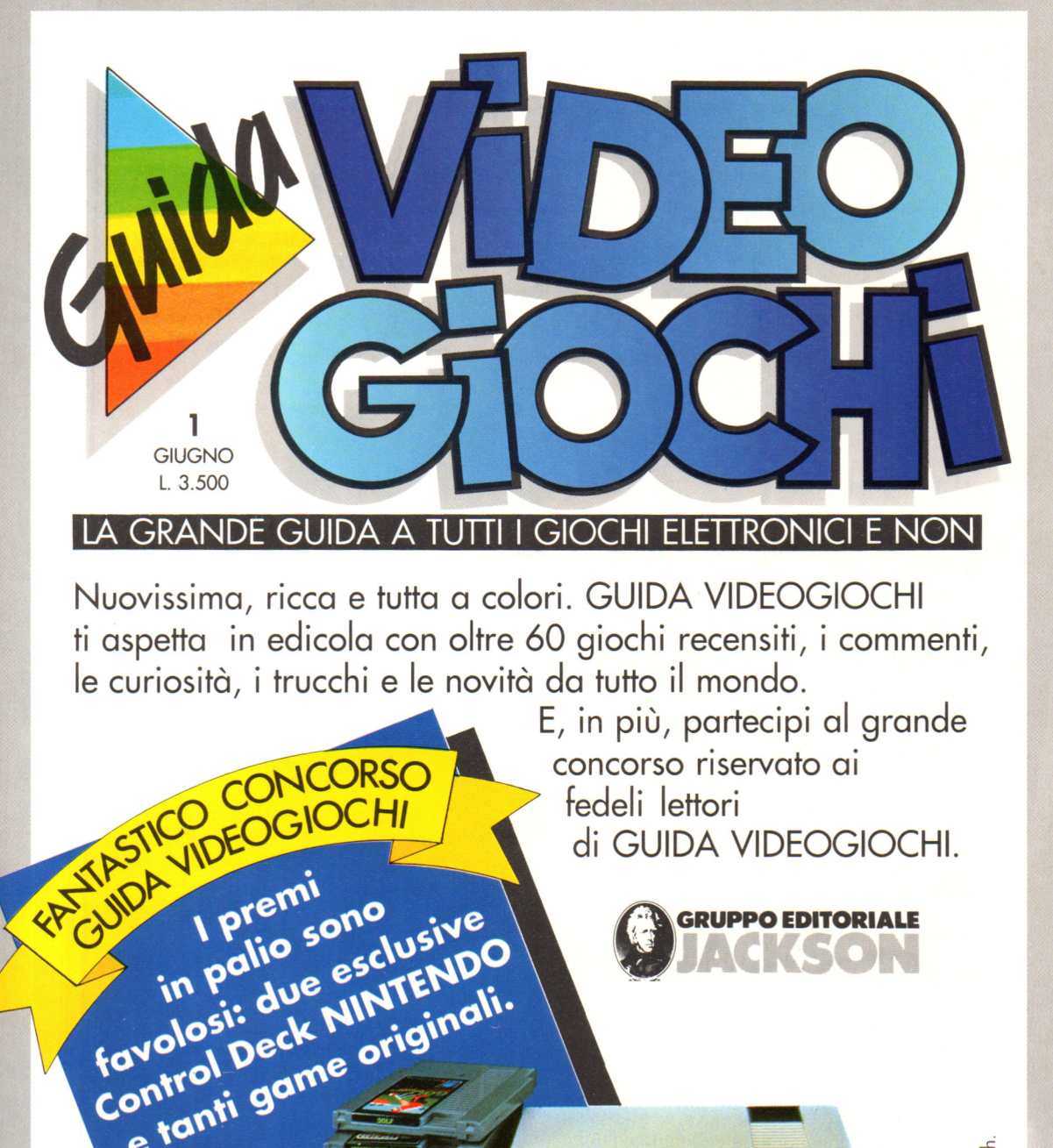

in pair due est.<br>In Pai: due est.<br>In pair due est.<br>In Pair due est.<br>In Pair due est.<br>In Pair due est.<br>In Pair due est.<br>In Pair due originali.

(Ninte)

Aut. Min. Rich

**PINIONE** Comunicazione

# **CPC464 e 6128 fantastici computer, fantastici TV!**

# L. 399.000<sup>+NA</sup><br>TUTTO COMPRESO. <u>i</u>

 $CPC464GT$  64 Kb RAM con monitor fosfori verdi, tastiera, registratore a cassetta, joystick. 100 programmi/giochi: L. 399.000. · " "

CPC464CTM 64 Kb RAM con monitor a colori, tastiera, registratore a cassette, joystick, 100 programmi/giochi: L. 699.000.<sup>· IVA</sup>

CPC6128GT 128 Kb RAM con monitor a fosfori verdi, velocissimo disk driver da 3" doppia fac $cia$  (180 Kb + 180 Kb), joystick, 50 programmi giochi: L. 699.000. **WA** 

CPC6128CTM 128 Kb RAM con monitor a colori, velocissimo disk driver da 3" doppia faccia  $(180 \text{ Kb} + 180 \text{ Kb})$ , joystick, 50 programmi/giochi: L. 899.000.<sup>...</sup>"

#### **WKS 6128TV.**

Stazione completa com l Cerca quello più vicino su TV color, come?

porta da: CPC 6128 CTM; Tavolo a ripiani; Sintonizzatore TV; Antenna amplificata. Tutto a L. 999.000.<sup>· IVA</sup>

#### **PRONTO AMSTRAD.**

Telefonaci: 02/26410511. avrai ogni informazione; oppure scrivici: Casella Postale 10794 -20124Milano.

#### **LI TROVI QUI.**

Presso i numerosissimi punti vendita Amstrad.

"Amstrad Magazine" in edicola, chiedi anche Junior Amstrad la rivita che ti regala i giochi per CPC (troverai molte norizie in più). Oltre 150 Centri di Assistenza Tecnia.

#### . **FANTASTICO, DIVENTA TV COLOR.**

Al momento del tuo acquisto puoi trasformare il tuo CPC con monitor a colori in TV color, il tuo Ma è semplice, basta Acquistare il sintonizzatore TV (MP3) aL. 199.000.<sup>+ IVA</sup>

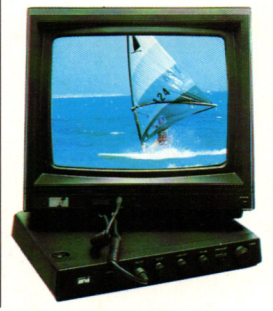

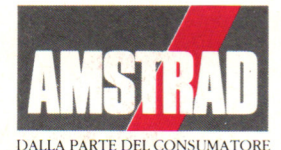